## **Reviewing Your Student Loans**

• Go to the Financial Aid section of the Portal.

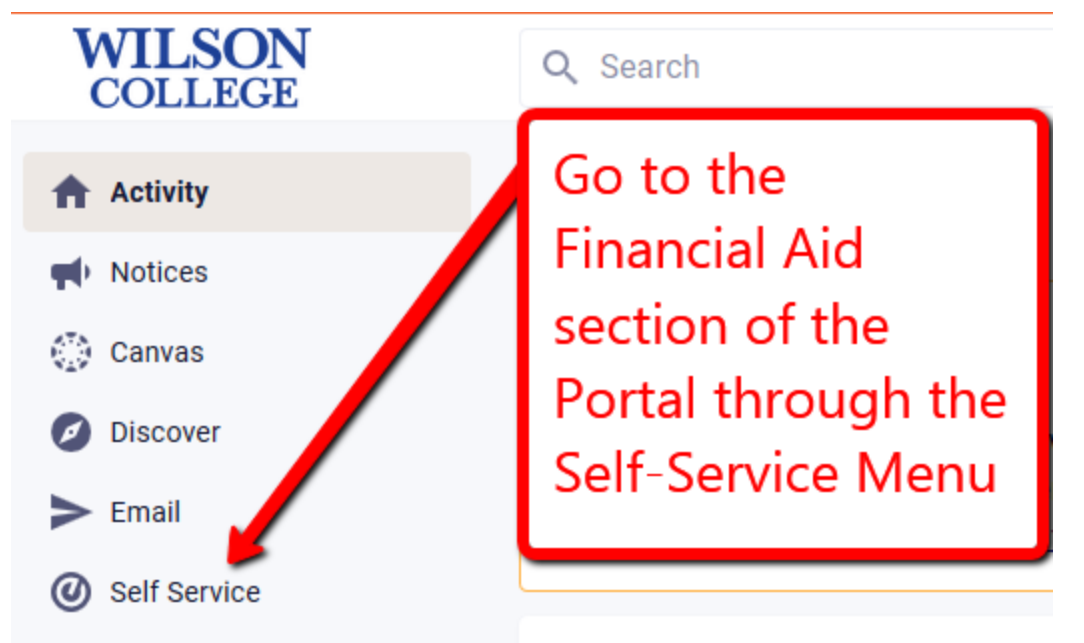

- now none has heen added to your me
- Make sure you are in the **2023-24 academic year**, and then click on the link to Review and Accept your Financial Aid package.

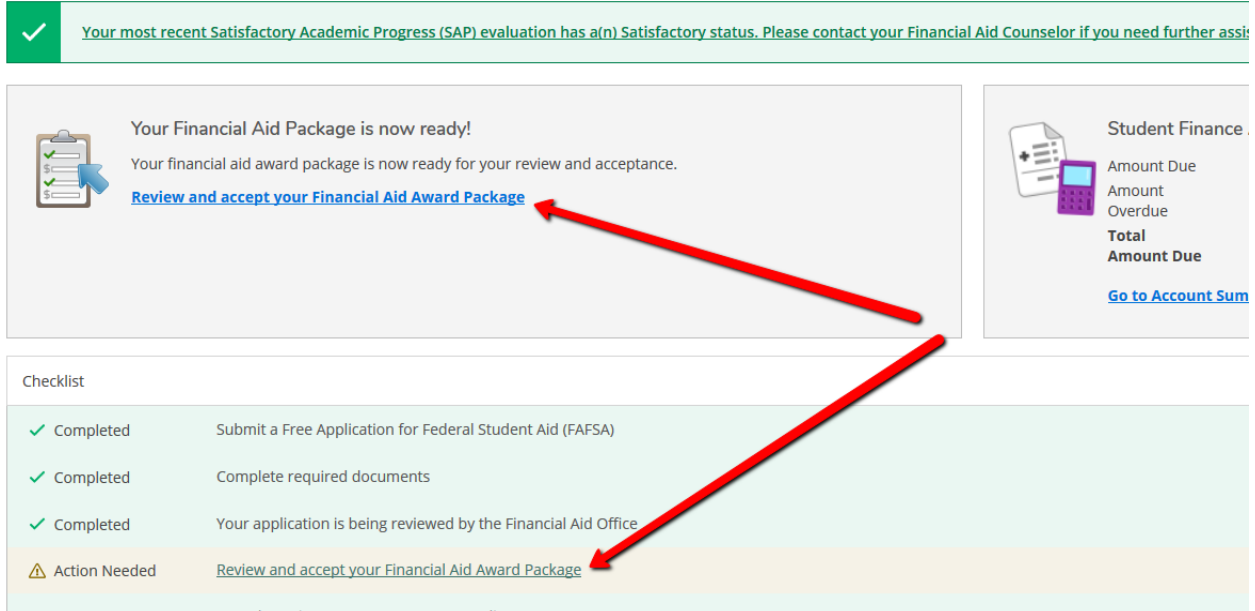

• In the "My Awards" section, scroll down to your available loans. There you have the option to accept or decline the loans we have offered.

## **Reviewing Your Student Loans**

Your most recent Satisfactory Academic Progress (SAP) evaluation has a(n) Satisfactory statu You have the following Awards Your award package assumes you will be enrolled full-time. If you enroll less than full-time, the financial aic View Disbursement Info **Scholarships and Grants** 63% Money you don't have to pay back Award Status PENNSYLVANIA STATE GRANT Accepted  $\vee$  View award **FRANKLIN COUNTY TUITION SCHOLARSHIP** Accepted  $\vee$  View award **FEDERAL PELL GRANT** Accepted  $\vee$  View award **WILSON COLLEGE GRANT - CITIZEN** Accepted  $\vee$  View award Loans 37% Money you have to pay back Award Status **Subsidized Loans** Estimated  $\sim$  <u>Accept or Decline</u> **Unsubsidized Loans** Estimated  $\sim$  Accept or Decline

## **\*\*\*Please let us know if you are having any difficulty with this!\*\*\***

**Award Total** 

**Total Awards**  $\sim$  Accept or Decline All

Award